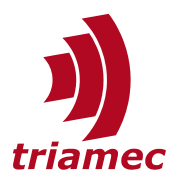

# **Position Settling Analysis**

*Application Note 150*

The position settling analysis features, provide simple measurement tools, to analyze the repeatability of a motion system. Using it can help to detect system changes. Such system changes can happen by aging effects, a mechanical or electrical damage or simply modifications in software or parameters.

## **Table of Contents**

- 1 [Introduction...........................................1](#page-0-0)
- 2 [Analysis Methods...................................2](#page-1-3)
	- 2.1 [Standard Deviation...............2](#page-1-2)
	- 2.2 [Settling Time.........................2](#page-1-1)
	- 2.3 [Move and Settling Time........2](#page-1-0)

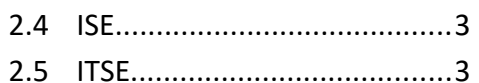

3 [TwinCAT Function Block.........................4](#page-3-0) 3.1 [Example................................5](#page-4-1)

[Revision History.....................................5](#page-4-0)

## <span id="page-0-0"></span>**1 Introduction**

In firmware version ≥4.17 we introduce on-board features for position settling analysis. These features are configured with a set of new *Parameters*, in:

Axes[].Parameters.PositionController.Analysis

As soon as a Method is configured, the calculation runs in the background and results are available in:

Axes[].Signals.PositionController.Analysis

Document AN150\_PositionSettlingAnalysis\_EP Version 004, 2023-08-10 Source Q:\doc\ApplicationNotes\ Destination T:\Doc\ApplicationNotes Owner sm [www.triamec.com](https://www.triamec.com/)

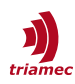

## <span id="page-1-3"></span>**2 Analysis Methods**

Currently, the following analysis methods are implemented. In addition to the Result register, the register Signals.PositionController.Analysis.Done, indicates if an analysis is running (False), or the result is ready (True).

The below analyses are triggered as follows, except the *Standard Deviation* method:

- The path planner state changing to *Standstill*,
- and by a value change in the register Axes[].Commands.CurrentController.InjectedIq

Accordingly, an axis is analyzed regarding reference tracking or disturbance rejection.

Note **Each trigger restarts the analysis. If an application continuously sets InjectedIq, i.e. cogging** compensation with *Tama*, then this feature cannot be used.

## <span id="page-1-2"></span>**2.1 Standard Deviation**

Calculates the standard deviation and averages over Time and updates with Time.

Parameters:

- PositionController.Analysis.Method = StandardDeviation
- PositionController.Analysis.Time = Time period to average.

Result in Signals.PositionController.Analysis.Result:

$$
StandardDeviation = \sqrt{\frac{\int_{0}^{Time} err^{2} dt}{Time}}
$$

## <span id="page-1-1"></span>**2.2 Settling Time**

The *SettlingTime* is the duration from the end of a move until the position error is within the Window for a defined Time. See [Figure 1](#page-2-2) for the visual definition of the parameters and the result.

#### Parameters:

- PositionController.Analysis.Method = SettlingTime
- PositionController.Analysis.Time = Minimum in-window time for a valid measurement
- PositionController.Analysis.Window = The window size (error band =  $2 *$  window)

#### Result:

Signals.PositionController.Analysis.Result = Settling time for the last move, measured from the end of the trajectory.

### <span id="page-1-0"></span>**2.3 Move and Settling Time**

The result is the duration from the start of a move, until the position error is within the Window for a defined Time.

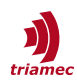

#### Parameters:

- PositionController.Analysis.Method = MoveAndSettlingTime
- PositionController.Analysis.Time = Minimum in-window time for a valid measurement
- PositionController.Analysis.Window = The window size (error band =  $2 *$  window)

#### Result:

Signals.PositionController.Analysis.Result = Settling time for the last move, measured from the start of the trajectory.

The move time while following a trajectory is available at Axes[].Signals.PathPlanner.MoveDuration.

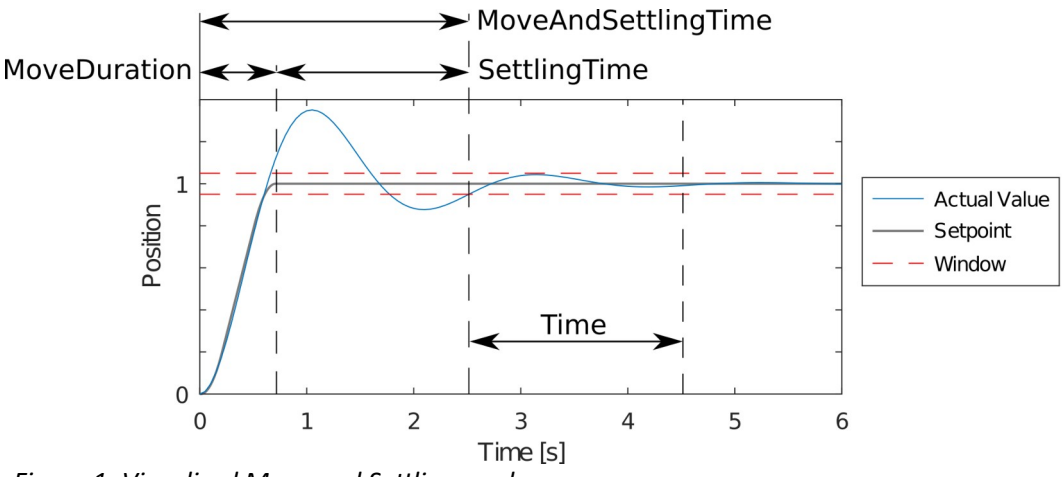

<span id="page-2-2"></span>*Figure 1: Visualized Move and Settling modes*

### <span id="page-2-1"></span>**2.4 ISE**

The result of the *ISE* (*Integral Square Error*) calculation, for the duration Time, after the end of a move (path planner trajectory).

#### Parameters:

- PositionController.Analysis.Method = ISE
- PositionController.Analysis.Time = Time period for calculation.

Result in Signals.PositionController.Analysis.Result:

$$
ISE = \sqrt{\int_{0}^{Time} err^2 dt}
$$

### <span id="page-2-0"></span>**2.5 ITSE**

The result of the *ITSE* (*Integral time Squared Error*) calculation, over the duration Time**,** after the end of the move (path planner trajectory).

#### Parameters:

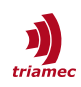

- PositionController.Analysis.Method = ITSE
- PositionController.Analysis.Time = Time period for calculation.

Result in Signals.PositionController.Analysis.Result:

$$
ITSE = \sqrt{\frac{2 \int_{0}^{Time} t \cdot err^{2} dt}{Time^{2}}}
$$

## <span id="page-3-0"></span>**3 TwinCAT Function Block**

A *Function Block (FB)* is available for ease of use of the analysis feature from *TwinCAT*.

- *Tria-Link*: TL\_PositionSettlingAnalysis
- **EtherCAT:** TE PositionSettlingAnalysis

The *FB* must be triggered with a positive edge on Execute. Output Active indicates (TRUE) that the analysis parameters are active. The Done output is TRUE, when a new Result is available. Error becomes TRUE if a timeout occurs. The timeout duration is at least the DEFAULT ADS TIMEOUT (global constant, set to 5 seconds) plus the configured AnalysisTime. For external triggers (InjectedIq = 0) 2x the DEFAULT\_ADS\_TIMEOUT applies. A new measurement result is expected within this time.

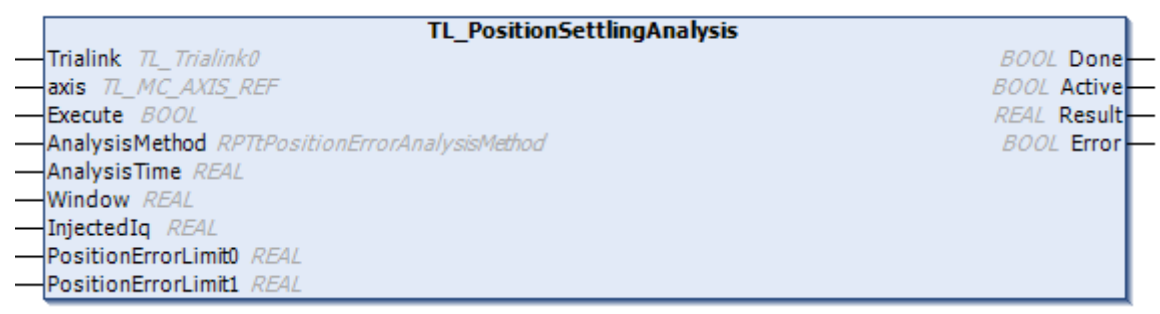

*Figure 2: FB for position settling analysis (Tria-Link)*

The analysis parameters must be set according to the analysis method used and considering the axis/application limits:

- AnalysisMethod to choose the method to be used, see also chapter [2](#page-1-3).
- AnalysisTime to set the characteristic time for analysis in [s].
- Window to set the size (error band =  $2 *$  window) in [drive units]
- InjectedIq to set the current in [A] added to the position controller output during measuring (will be set if value  $\neq 0$  and set back to 0 after measuring)
- PositionErrorLimit0 to set the position error limit of Controller 0 in [drive units] (will be set if value ≠ 0 and set back to the previous value)
- PositionErrorLimit1 to set the position error limit of Controller 1 in [drive units] (will be set if value ≠ 0 and set back to the previous value)

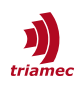

**Note** The values InjectedIq and PositionErrorLimit are changed during the measurement if their values  $\neq$  0. If InjectedIq = 0, the FB waits for an external trigger, e.g. Standstill or change of InjectedIq (except the *Standard Deviation* method). Both InjectedIq and PositionErrorLimit will be set back at the end of measuring.

## <span id="page-4-1"></span>**3.1 Example**

An example can be found on:

■ [www.triamec.com](http://www.triamec.com/) > Products > Software > Beckhoff-TwinCAT Integration > Example with Tria-Link and NC

## <span id="page-4-0"></span>**Revision History**

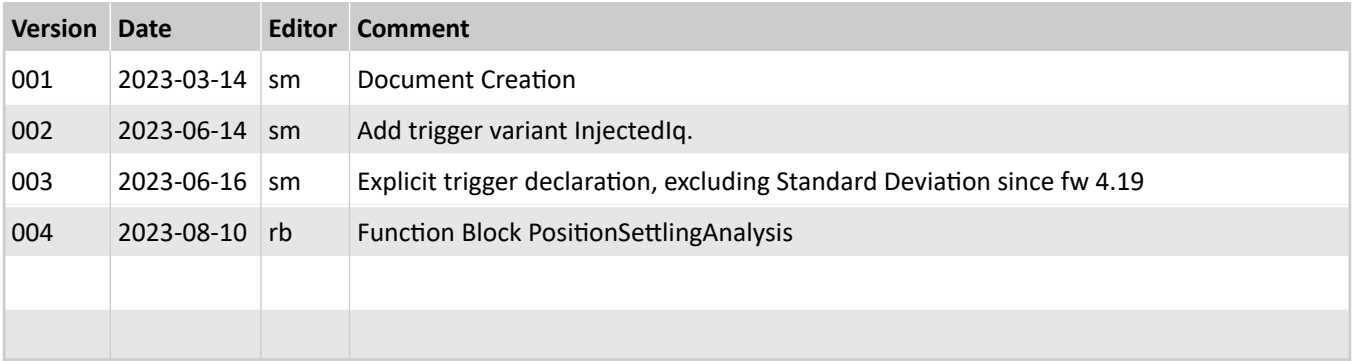

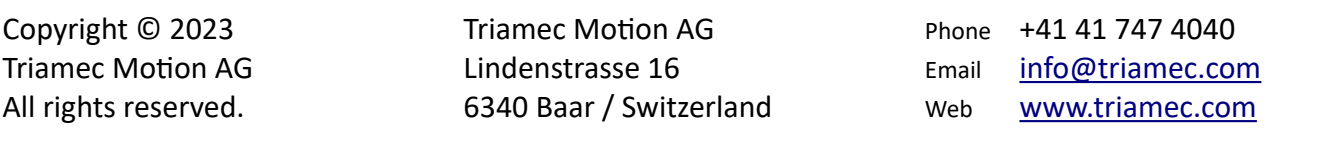

### **Disclaimer**

This document is delivered subject to the following conditions and restrictions:

- **This document contains proprietary information belonging to Triamec Motion AG. Such information** is supplied solely for the purpose of assisting users of Triamec products.
- The text and graphics included in this manual are for the purpose of illustration and reference only. The specifications on which they are based are subject to change without notice.
- Information in this document is subject to change without notice.